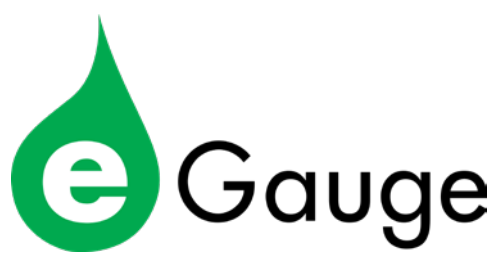

#### Quickstart Guide

Please visit eGauge.net/start for full information on installing and configuring the eGauge meter.

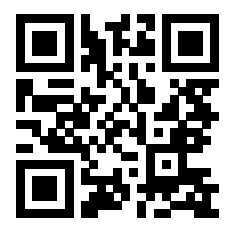

Support Contact Info: Web: KB.eGauge.net Email: support@eGauge.net Phone: 877-342-8431 x2

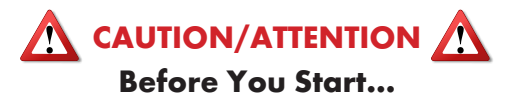

- Read the EG4xxx Owner's Manual.
- Install eGauge energy meters in accordance with NEC and local codes.
- Always connect a neutral to the meter, do not connect a ground instead of a neutral.
- The meter requires configuration and verification from within the eGauge website before data is collected.
- This guide does not cover all installation scenarios. Additional configuration is required after install. To complete setup, visit eGauge.net/start.

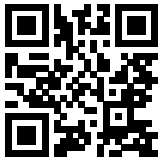

For more information and to complete software configuration, visit eGauge.net/start

*Thank you for choosing eGauge!*

To ensure that your eGauge meter is set up to record accurate data, please complete all required installation steps:

- 1. Connect Voltage (p. 4)
- 2. Connect Sensors (p. 7)
- 3. Connect Network (p. 9)
- 4. Software configuration & Commissioning (p. 10)

I. Connect to the meter with a web browser and configure the settings

II. Validate the readings

### All steps must be completed before meter will record any data.

For detailed information related to installation and configuration please visit eGauge.net/start

## Voltage Connection

- 1. Determine your electrical service type.
- 2. Connect your eGauge "N" terminal to the neutral bus bar of the electrical panel using NEC compliant conductors.
- 3. Connect L1, L2, and L3 (if applicable) to a 15A breaker or fuse block using NEC compliant conductors. Ensure each line is connected to its respective voltage

phase in the panel. It is very important that L1, L2, and L3 (if applicable) are all connected to independent phases. Record which phase is

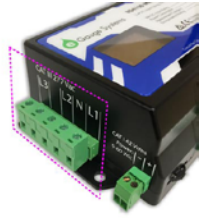

connected to which voltage terminal pin in the table provided.

4. See the last page of this guide for additional phasing information.

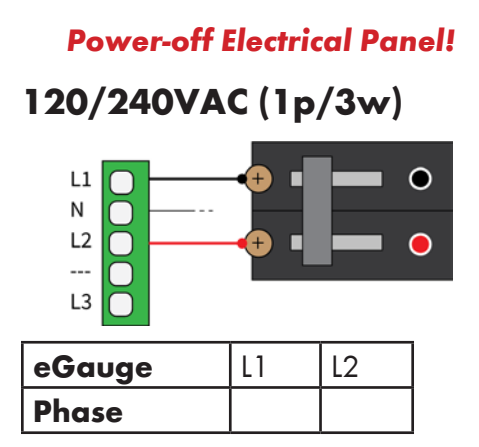

## 120/208VAC (3p/4w)

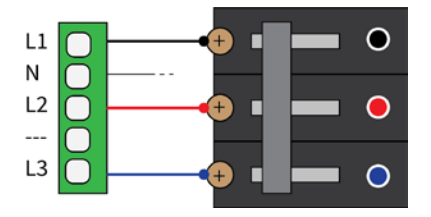

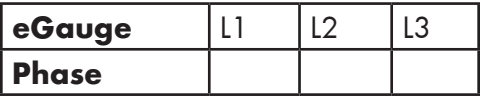

#### *Power-off Electrical Panel!*

### 277/480VAC (3p/4w)

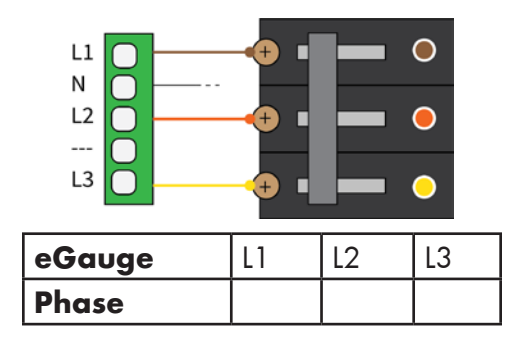

For services without a neutral, or if do not see your electrical service here, visit the full getting started guide at eGauge.net/start

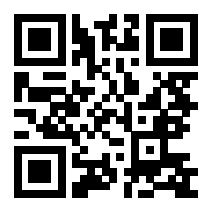

6

## Sensor Connection

1. Connect current transformers (CTs) around each conductor being measured. Depending on the direction the CT is facing, power will have a positive or negative polarity.

For **positive** values:

- eGauge ECS CTs: Point the arrow in the same direction as the current flow.
- J&D JSxx CTs: Point the arrow **against** the direction of current flow.
- Flexible rope CTs: Point the arrow against the direction of current flow.
- 2. Gently squeeze the CT shut and ensure it is latched fully (J&D CTs require 2 clicks before closing fully).
- 3. Connect the 2-pin plug of the CT to a port on the eGauge meter. Record the CT model, CT amperage rating, phase it is on and what it is measuring (see following page).

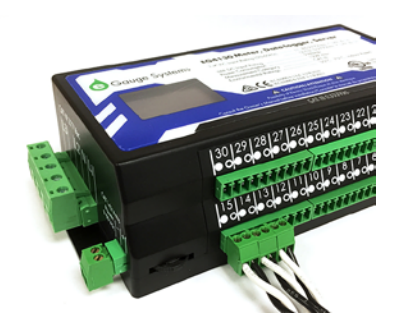

Use a table like shown below to track the CT information, this is **necessary to** configure the meter in a later step.

You may download a template at eGauge.net/support/install-info.

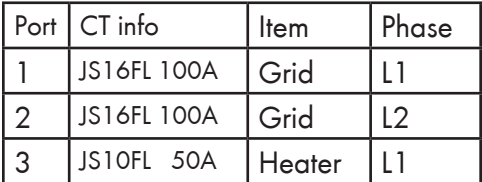

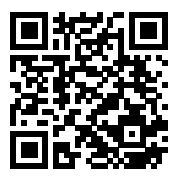

## Network Connection

**Caution**: Using grounded Ethernet plugs (metal covered plugs) can damage the meter or equipment if used improperly.

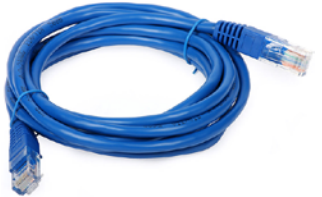

- Ethernet connections have a max distance of 100 meters (328 feet).
- Check newly made CAT5/6 cables with a network cable diagnostic tool.
- Ensure the orange and green LEDs are illuminated on the meter Ethernet port.
- After connecting to a network source, check for the Ethernet connectivity symbol  $\left( \Box \right)$  on the eGauge LCD screen and that there is an IP address under the Info screen. The connectivity symbol will blink if it has Internet.

# Software Configuration

After powering the meter on and connecting it to the network, the meter can be accessed via local IP shown on the LCD screen or by visiting eGauge.net/find if the meter has Internet access. Allow up to 5 minutes for the meter to connect to the Internet.

- The username and password for the meter is found on a label on the back-side of the meter. This is required to configure the meter.
- After accessing the meter, navigate to Settings  $\rightarrow$  Installation. Use the CT information table made earlier to input the CT information and Power Registers.
- Visit eGauge.net/start for more information on configuring the eGauge meter.

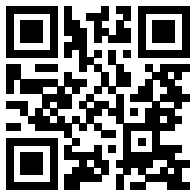

10

## Commissioning

Before closing the electrical panel and leaving the site, make sure to properly commission the installation. Verify the following:

- Phasing: Verify CTs are on the correct phases. A handheld voltmeter can be used to check, for example, the meter's L1 voltage terminal is the same phase as the breaker that the CT port 1 is measuring. See the following page for more information on phasing.
- All CTs are facing the correct direction and fully latched.
- Network connectivity on the eGauge LCD screen.
- Network connectivity with a new browser window.
- Software configuration is correct in Settings  $\rightarrow$  Installation.
- Use the Channel Checker (Tools  $\rightarrow$ Channel Checker) to verify voltage, amperage, and power readings.

# Phasing Information

To measure power, the eGauge meter uses amperage measurements collected by current transformers (CTs) and voltage phases connected to the line inputs. Every phase from the service must be connected to the eGauge, as well as a neutral. Single/split phase service requires L1 and L2, while 3-phase service requires L1, L2, and L3.

The phase connected to the L1 line input of the eGauge meter should be the same as the system L1, or a "phase mix-up" may occur when calculating power using the CT measurements and power measurements will be incorrect.

For more information about phasing and example diagrams, please visit eGauge.net/support/phasing.

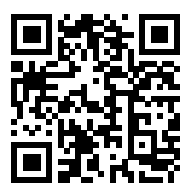